## 2017

# Cornerstone MFT Server Event Tutorial: Single-Use Accounts

This guide will introduce you to Events Management in Cornerstone and show you how to create temporary user accounts.

*Tutorial*

© 2017 South River Technologies, Inc. All Rights Reserved

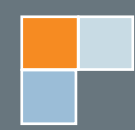

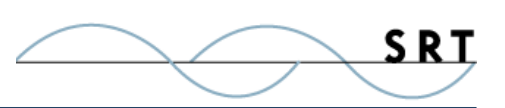

# Event Handler Tutorial: Single Use Account

This tutorial is designed to introduce you to the Event Handler interface while guiding you through the steps to create a temporary account. Previously, limited-time accounts were created by setting an account to expire after a set number of days. However, this is inefficient and doesn't create a truly single-time use account.

### **Individual One-Time Use Accounts**

- 1. Create a test user account that can be disabled, for testing purposes.
- 2. From the Event Handler tab under Events in the tree pane, click Add to create a new Event Handler.
- 3. On the Set Events page, expand **User events** and select **User login attempt successful**. Click Next.
- 4. On the Set Conditions page, select **User login attempt successful** (on the left-hand side) and click the condition **User name** (on the right-hand side). When the Condition: User name dialog appears, type in the user account name created in step 1 to add to the list, select it, and click OK. Click Next.
- 5. On the Set Actions page, select **Disable user account** and click Okay. Continue through the wizard until the event handler is created.

### **Test the Event Handler:**

Log on as the temporary user.

Now use the QUIT command to log out and try again. The first login attempt should succeed and the second should fail.

### **One-Time Use Accounts Using tmp**

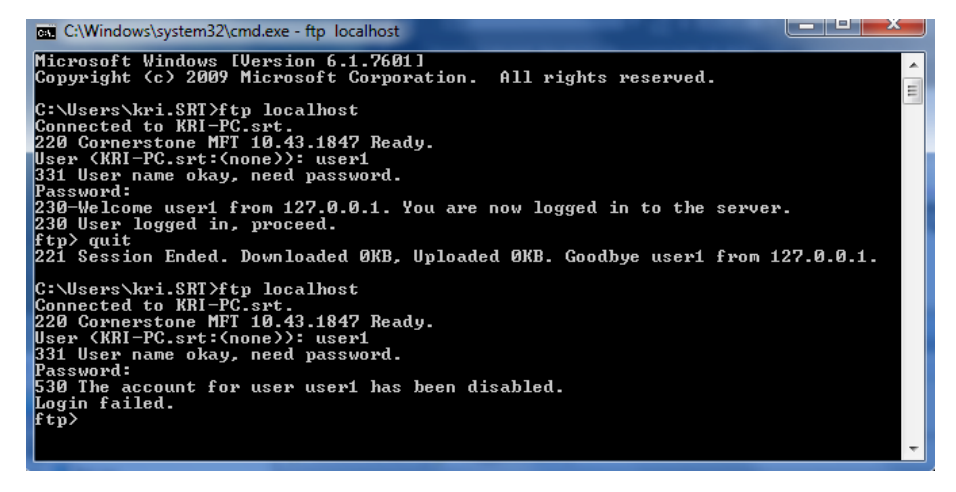

The previous example's Event Handler will only work for a single user account and isn't a practical method for producing large numbers of these kinds of accounts.

Cornerstone provides a solution to this through the use of wildcards inside the username filter. Any account username beginning with **tmp** will be considered a temporary (single-use) account.

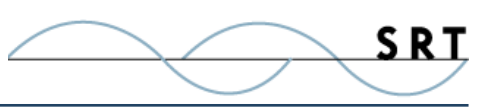

- 1. Create a test user called tmp1.
- 2. Create an Event Handler that handles the **User login attempt successful** event as in the previous example.
- 3. On the Set Conditions page, select the **User name** condition. Instead of selecting one of the user names in the list, type **tmp\*** into the text field near the top.
- 4. Select **Add To List** and then select the **tmp\*** entry in the list.
- 5. Select OK and then finish creating the Event Handler according to the previous example.

#### **Test the Event Handler:**

Log in as the tmp1 user. Verify that the account correctly disables on the second attempt to log in. You may also try testing with a new account (for example, tmp2).

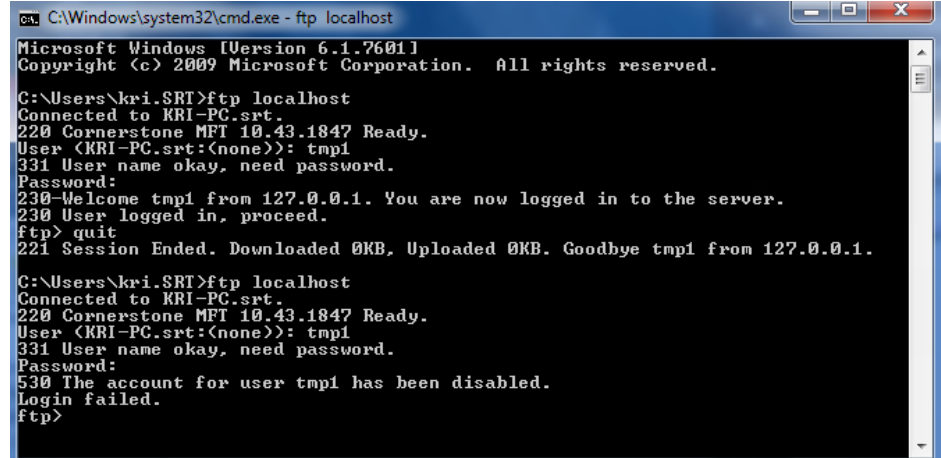

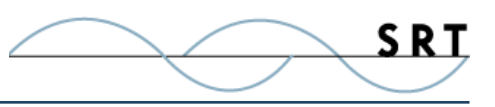

### **System Requirements**

### **Supported Operating Systems**

- **•** Windows Server 2012, all editions, 32-bit and 64-bit
- **•** Windows Server 2008-R2, all editions, 32-bit and 64-bit
- **•** Windows Server 2008, all editions, 32-bit and 64-bit

### **Minimum Hardware Requirements**

- **•** 2 GHz Pentium® class processor
- **•** 4GB of RAM is required; 8GB of RAM is recommended
- **•** Minimum 100MB of free disk space for the application
- **•** Minimum SVGA (800x600) resolution display is required to run the Administration console program.

### **Minimum Software Requirements**

- **•** Microsoft .NET Framework v4.0 is required
- **•** Microsoft SQL Server 2005 or later is required
- **•** Microsoft SQL Server Management Studio Express is recommended

### **Limitations**

**•** Cornerstone MFT server is a multi-threaded, dynamic server solution for the Microsoft Windows operating system. While designed to handle an unlimited number of user connections and servers, like all software, Cornerstone is limited by the resources of the computer; most notably, those limitations imposed by the Windows Sockets (WINSOCK) Library.

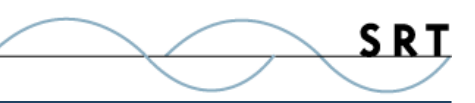

### **About South River Technologies**

South River Technologies (SRT) is an innovator in secure file management software. SRT software allows users to securely access, manage, and collaborate on files over the Internet, streamlining business processes to improve productivity. SRT's products enhance customers' existing applications by instantly enabling secure access and collaboration within those applications. More than 90,000 customers in 140 countries use SRT's software to make remote file access and collaboration more efficient for their customers, partners, and distributed workforce.

For more information, please visit www.southrivertech.com. South River Technologies, Cornerstone MFT, Titan FTP Server, WebDrive, and DMZedge Server are registered trademarks of South River Technologies, Inc. in the U.S. and other countries. Any information in this document about compatible products or services should not be construed in any way to suggest SRT endorsement of that product or service.

### **Contact Information**

South River Technologies, Inc. 1910 Towne Centre Blvd Suite 250 Annapolis, Maryland 21401 USA

Toll Free: 1-866-861-9483 Main: 443-603-0290 Fax: 410-266-1191 Corporate Web site: www.southrivertech.com Online Support: www.srthelpdesk.com